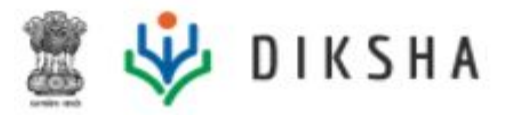

# **What you get** Version 3.5.0, 22 December 2020

Here's what DIKSHA's release 3.5.0 brings to you:

- An improved user experience for learners, teachers, parents
- Additional functionality on the DIKSHA desktop app, chatbot and reports
- Mandatory acceptance of the terms and conditions of DIKSHA's privacy policy by org admins
- Screen reader access to the DIKSHA portal for the visually impaired

Read further to get a better understanding of what's coming.

## **Document Version History**

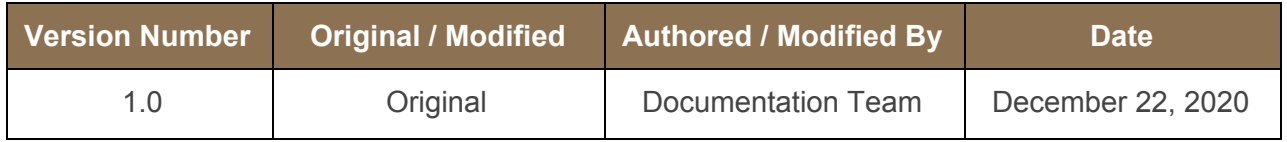

# **Release Version**

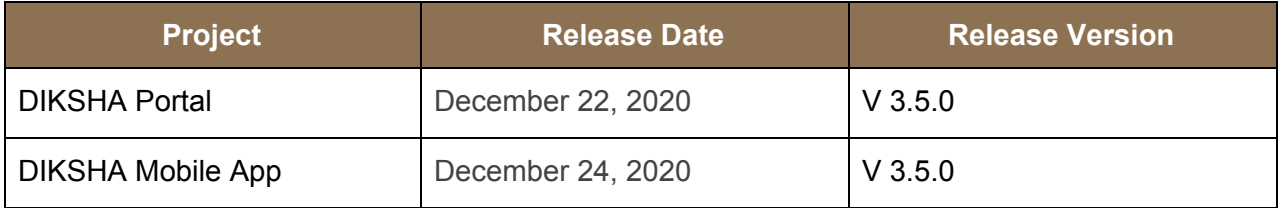

## **About this Document**

This document provides details of features and enhancements made to the release version 3.5.0 of DIKSHA portal platform on December 21, 2020, and DIKSHA mobile app on December 23, 2020.

## **Intended Audience**

These release notes provide useful information to:

- State administrators
- DIKSHA PMU

## **Document Structure**

Readers of this document can find specific information within DIKSHA's current enhancement and new features.

The document also contains a list of reported bugs that have been addressed as part of the release.

# **New and Improved User Experience**

## **Improved Video Viewing Experience**

Feedback showed that the current video player was slow, and users could not control the viewing experience.

The new video player loads videos faster. You are also able to view them in portrait mode (not just landscape) and play them at varying speeds (instead of the current single-speed play). This feature is first available for the DIKSHA portal (Online, Offline and on the mobile browser). The stability and usage is monitored closely for approximately a month, after which it is available for the DIKSHA app, provided there are no significant problems. [SB-21476](https://project-sunbird.atlassian.net/browse/SB-21476)

## **Assuring Users**

Uninterrupted and robust Internet connectivity is a dream in many parts of India. Poor Internet connectivity disrupts content to play and confuses users. To set proper user

expectations and bring down user complaints, a message 'You are offline. Try again later' is displayed, each time the user loses Internet connectivity. Each time the user reconnects, a message 'You are Online' is displayed.

# **App Version Upgrades**

Currently, every time DIKSHA rolls out a new version of the app, States have to communicate to their users to upgrade the app so that users get the full benefit of the latest features rolled out.

From release 3.5.0, the app forces users to update the app to its latest version when they log in. Logged in users gets in-app nudges to upgrade to the latest version. Forced upgrades and nudges reduce the dependency on States to communicate about app upgrades while ensuring that most users are on the latest app version.

#### SB-21157

*For details, refer [Upgrade](https://diksha.gov.in/help/getting-started/diksha-mobile-app/index.html#upgrading-diksha-mobile-app) App*

## **Notifications**

Release 3.5.0 brings you the feature of in-app notifications on both the DIKSHA mobile app and portal. From this release, after the course certificate is generated, instead of an SMS or email to inform users to view and download it, they get a notification on the app and portal. The notification is triggered automatically based on the rules set by the course creator for issuing certificates.

SB-20707, SB-21170

*For details, refer [Notifications](https://diksha.gov.in/help/getting-started/notifications/index.html)*

# **Ability to Copy DIKSHA ID**

The user's DIKSHA ID (that is system generated) is visible as part of the personal details on the profile page. Users need to communicate the DIKSHA ID to others in some scenarios, e.g. adding members to a group. Being a randomly generated concatenation, users found it challenging to communicate their DIKSHA ID. Hence they can now copy it and then share it.

[SB-21328](https://project-sunbird.atlassian.net/browse/SB-21328)

*For details, refer [Copying](https://diksha.gov.in/help/getting-started/user-profile/index.html#copying-diksha-id) DIKSHA ID*

#### **Download members progress in group**

From release 3.5.0, Group Admins after assigning a course can download and share a .csv file containing the progress of group members and their activities

[SB-21311](https://project-sunbird.atlassian.net/browse/SB-21311), [SB-21312.](https://project-sunbird.atlassian.net/browse/SB-21312) *For details, refer [Groups](https://diksha.gov.in/help/getting-started/groups/create-group.html)*

# **New and Improved Content Creation Experience**

#### **Content sourcing**

Currently, States, central boards and NCERT create projects on DIKSHA's VDN platform to source content from contributors (individuals or organizations) only for digital textbooks. From 3.5.0 release, they can additionally source content for courses. The sourcing process remains the same, except that while creating a project, the project creator can now choose to source content for either digital textbooks or courses. *For details, refer [Creating](https://diksha.gov.in/help/creator/create-book/create-book.html) Books*

## **Enhanced Features**

#### **Chatbot**

If users want to find details of NISHTHA courses, they can interact with Tara, DIKSHA's chatbot interface. Tara guides them to the relevant NISHTHA course based on the user response. This reduces queries to the help desk.

[SB-21519](https://project-sunbird.atlassian.net/browse/SB-21519)

#### **Courses**

Getting a certificate with one's name printed incorrectly is a persistent issue we have encountered over the past several months. To nip this issue right at its bud, the course workflow has been enhanced on the mobile and web browser such that, users can edit their names right before they start the course. When you start a course, a pop-up is displayed where users can edit their first and second names.

*For details, refer [Joining](https://diksha.gov.in/help/getting-started/courses/enrolling-course.html#joining-a-course) a course*

#### **Reports**

From release 3.5.0, administrators can send an email asking for textbook usage reports if they so require, allowing States to understand the consumption patterns for various chapters in the digital textbook.

## **Compliance**

## **Accessibility Compliance**

In release 3.5.0, DIKSHA takes the first step to adhere to W3C accessibility guidelines. The portal has been enhanced technically to include alt texts, in the upcoming releases, so that the visually impaired can access content using screen readers. It is a step to ensure that every person, including the differently-abled, have the same learning opportunities.

## **Data Policy Compliance by Organization Administrators**

Maintaining confidentiality and privacy of data is a highly sensitive matter. Org admins have access to classified user and organization information, and reports. From release 3.5.0, org admins must accept the terms and conditions of DIKSHA's privacy policy when they log in. The privacy policy details the rights of users, the responsibilities of administrators towards data collected, what kind of data is collected, how it is collected, who has access to the collected data, how it is used and stored, how long it is stored, the permissions that DIKSHA needs on the user's system(device), use and management of cookies, the scope of DIKSHA's responsibility for user data and information, and legal compliance. Admins are advised on data usage and DIKSHA maintains a record of their acceptance of DIKSHA's terms and conditions.

*For details refer [Administrator](https://diksha.gov.in/help/administrator/manage-users/index.html)*

# **DIKSHA Desktop**

The DIKSHA desktop app allows users to use DIKSHA on the desktop, laptop or tablet even if they are not connected to the Internet. From release 3.5.0, users are able to register, login and declare their details through the DIKSHA desktop app when they are Online. However, once they are logged in, they may continue to access the app and content Offline. **NOTE:** *The DIKSHA desktop app is available for use only as a pilot. It is currently not available for general use. For details, refer [Progress](https://diksha.gov.in/help/getting-started/groups/progress-report) Reports*

# **Issues Resolved**

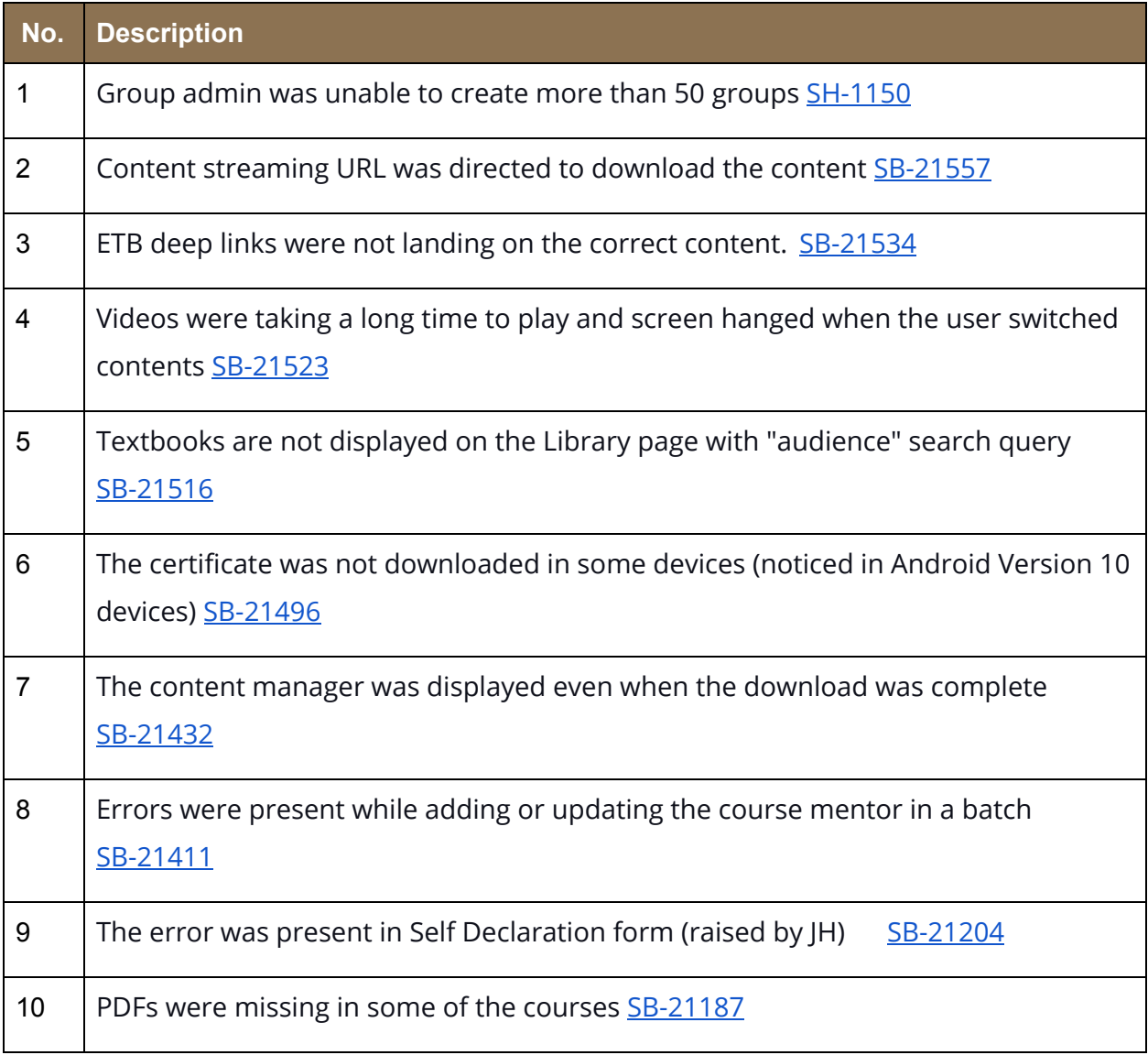

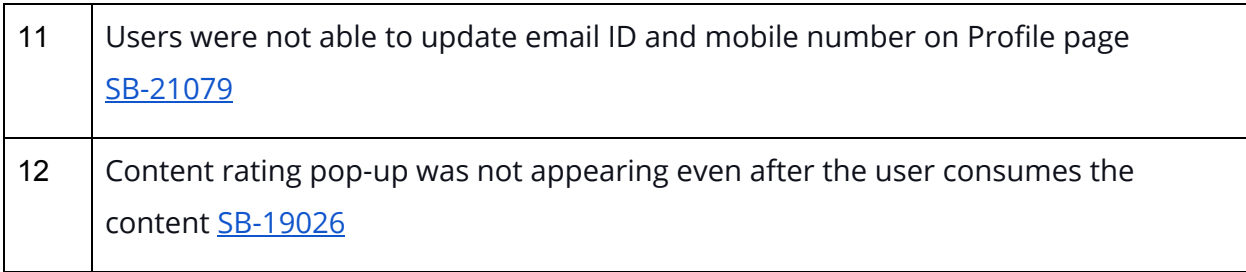